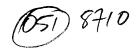

## UPSTATE UPSTATE UPSTATE UPSTATE UPSTATE UPSTATE UPSTATE

Our next meeting will be Thursday October 15, 1987.

The November meeting will be November 19, 1987.

PLACE: Capital District Psychiatric Center

New Scotland Avenue next to Albany Medical Center

The program for OCTOBER is as follows:

Updates for CFS Utility will be available. The Software Library Club will be present. Election of new club officers. Public domain software will be demoed.

A note to other Users Groups: The articles printed in the Upstate Newsletter may be reprinted if proper credit is given to the author and to the Upstate New York 99/4 Users Group.

Upstate 99/4a User's Group PO Box 13522 Albany , N.Y. 12212

Vol V, No. 8 October 1987

A.F. Payeur

TIPS FROM THE TIGERCUB

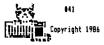

116ERCUB SOFTWARE 156 Collingwood Ave. Columbus, DH 43213

Distributed by Tigercub Software to TI-99/4A Users Forups for promotional purposes and in exchange for their newsletters. May be reprinted by non-profit users groups, with credit to Tigercub Software.

Dver 130 original programs in Basic and Extended Basic, available on cassette or disk, only \$3.00 each plus \$1.50 per order for PPM. Entertainment, education, programmer's utilities. Descriptive catalog \$1.00, deductable from your first order.

Tigercub Full Disk Collections, just \$12 postpaid!
Each of these contains either 5 or 6 of my regular \$3 catalog programs, and the remaining disk space has been filled with some of the best public domain programs of the same category. I am MOT selling public domain programs on these disks are greatly discounted from their usual price, and the public domain is a FREE bonus!

TIGERCUB'S BEST, PROGRAMMING TUTOR, PROGRAMME'S UTILITIES, BRAIN BAMES, DRAIN TEASERS, BRAIN BUSTERS', MAKEUVERING GAMES, ACTION REFLEX AND CONCENTRATION, TWO-PLAYER GAMES, KID'S GAMES, MORE GAMES, MORE GAMES, MORE GAMES, ELEMENTARY MATH, MIDDLE/HIGH SCHOOL MATH, VOCABULARY AND READING, MUSICAL EDUCATION, KALEIDOSCOPES AND DISPLAYS

NUTS & BOLTS (No. 1), a full disk of 100 Extended Basic utility subprograms in merge format, ready to merce into your own programs. Plus the Tigercub Menuloader, a tutorial on using subprograms, and 5 pages of documentation with an example of the use of each subprogram. All for just \$19.95 postpaid. NUTS & BOLTS NO. 2, another full disk of 10B utility subprograms in merge format, all new and fully compatible with the last, and with 10 pages of documentation and examples, Also \$19.95 postpaid, or both Nuts Dolts

TIPS FROM THE TIGERCUB, a full disk containing the complete contents of this newsletter Mos. I through 14, 50 original programs and files, just \$15 postpaid.

TIPS FROM THE TIGERCUB VOL. 2, another diskfull, complete contents of Mos. 15 through 24, over 60 files and programs, also just \$15 attrictions and programs, also just \$15 attrictions and programs, also just \$15 attrictions and programs, also just \$15 attrictions and programs, also just \$15 attrictions and programs, also just \$15 attrictions and programs, also just \$15 attrictions and programs, also just \$15 attrictions and programs, also just \$15 attrictions and programs, also just \$15 attrictions and programs, also just \$15 attrictions and programs.

disks for \$37 postpaid.

t TIPS FROM THE TIGERCUB t VOL. 3 is now ready. 1 Another 62 programs, t routines, tips, tricks 1 from Mos. 25 thru 32. 1 Also 615 postpaid. t

### ..........

## 

t TIPS FROM THE TIBERCUB t Vol. 4 is now ready. t Another 4B programs, t routines, tips, tricks t from Nos. 33 thru 41. t Also 615 postpaid. Any t two Tips disks for \$27, t any 3 for \$35, all 4 t for \$42, postpaid.

### 

This will be the last issue of the Tips from the Tigercub.

I started this newsletter over 3 years ago, as a means of promoting my software business. It has never been a success for that purpose, but I have kept it going because of the many interesting newsletters that I have received in exchange, and the many friends that I have made around the world.

I know, from the editors' comments in many of your newsletters, that many of you are finding it difficult to finance a newsletter for your shrinking membership, and even more difficult to find the time, and the material to print. for a one-man user's group pretending to be a business which is getting very little business, it has become impossible. User group meabers have never been bond customers for anyone's software, for reisons which you all know, and those who are remaining acrive in the T1 world are wanting more sophisticated software than I have to offer.

Some of you have offered to subscribe to my Tips, but I just don't have the time to get involved in anything like that. I have had some other projects on the back burner for too long, and it's time I got to work on them - they can hardly turn out to be less profitable than trying to sell software!

I am MOT going out of business, and I am MOT releasing my programs to the public domain. I will continue to sell them, and will continue soce classified advertising.

My heartfult thanks to the many user group editors and officers who have tried in many ways to encourage and help me. Many thanks to those who have purchased my programs.

1 will greatly miss your

newsletters. I do hope to keep in contact with some of you. Perhaps now I can find time to browse in the II sections of CompuServe or GENIE, and perhaps 1 will meet you there.

The answer to the challenge in the last Tips? For a clue, try -

DISPLAY AT (24,1):0 in Dasic.
Still don't get it? In
Basic, DISPLAY is the same
as PRINT, but AT is not
recognized, so the computer
thints you are telling it to
print the variable AT(1,1) which, being undefined, is
0 - and advance to the next
line (the i) and print 0.

I have always wanted a pocket calculator with a several memories and a window to display the contents of each one. So, since there is plenty of room for windows on a TV screen, I wrote one.

It does not require any use of the Enter key, but each CALL KEY input must be validated and processed, so don't type too fast. will accept such inputs as M1=7= or M1=7+1= or M2=1-M1= to put a value in a memory, or 6+7= or 6+M2= to calculate and display, or 6+7H1 or H1-.H2H3 calculate and put into memory, and will even do multiple calculations such as 1+2-3/495%6, subtotaling after the first two. 100 CALL CLEAR :: CALL SCREE N(5):: DEF S\$(X)=SE68(A8.X.1 14" = " :: CALL PEEK(8198.A) :1 IF A()170 THEN CALL INIT 110 CALL LDAD(-31806.16):: 0 M WARNING NEXT :: 6010 140 120 SET. MS(), K.S. AS, SS(), R.C , N, N1, N2, N1F, N2F, M1F, N, MF, DF ,FF,VF,EF,FL,N\$,F2,T,M2,MEM( 1,ST,NX,ZF 130 CALL COLOR :: CALL CHAR

130 CALL COLOR :: CALL CHAR :: CALL KEY :: CALL SOUND '®

140 FOR SET=0 TO 4 :: CALL C

OLOR(SET,16,1):: MEXT SET :: FOR SET=5 TO 8 :: CALL COLO R(SET,5,16):: MEXT SET :: CA LL CHAR(64,\*0\*)

-

150 FDR SET=9 TO 12 :: CALL
COLOR(SET.16,11:: MEIT SET
160 DISPLAY AT(1,10): "TIGERC
UB:" MULTIMEMORYCAL CULAT
OR": "MEMORY 61": "MEMORY
64": :"MEMORY 65": "MEMORY
64": :"MEMORY 65": "MEMORY

170 Ms(1)="D)23456789.+-a/l=
CIM" :: Ms(2)="0!23456789.AS
MDPECIM" :: DISPLAY AT(20,1)
:"use ?":"(I) symbols":"(2)
alpha characters"

IBO CALL KEY(0,k,S):: 1F S=0
OR K(49 DR K)50 THEN IBO ::
As=Ms(K-4R)

190 DISPLAY AT(20,1):56(12);
"add";TAB(16);56(16);"percen
t" :: DISPLAY AT(21,1):56(13);"subtract";TAB(16);56(17);
"equals"

200 DISPLAY AT(22,1):S\$([4); "multiply";TAB(16);S\$([8);"c ancel": DISPLAY AT(23,1):S \$(15);"divide by";TAB([6);S\$ (19):"clear all"

210 DISPLAY AT(24,I): "MI to M5 = memories &1 to &5"

220 R=15 :: C=1 :: N,N1,N2,N
1F,N2F,M1F,N,MF,DF,FF,VF,EF,
FL,ZF=0 :: Ns="" :: DISPLAY
AT(18,1):""

230 CALL KEY(3.K,S):: IF S(1 THEP 230 :: CALL SOUND(50,5 00,5):: BISPLAY AT(R,C):CHR\$ (K):: F=C+1

250 IF VF=1 DR MF=1 THEN 290 :: ZF=1 :: MS="-" :: 6010 2

260 DISPLAY AT(R,C-1):\*?\* :: C=C-1 :: 60T0 230

270 IF MF=1 THEN 260 :: FL=0 :: VF=1 :: IF DF=0 AND 2F=0 THEN N=N\$10+K-48 :: 60T0 23 0 ELSE N\$=N\$&CHR\$(K):: 60T0 230

280 IF DF=1 THEN 260 :: DF=1 :: MF,FL=0 :: IF ZF=I THEN MS=MSE\*.\* :: 60T0 230 ELSE N 6=5TR6(N)E\*.\* :: 60T0 230 EVE THEN 260 :: FL=1 :: IF FF=0 THEN 320

300 F2=PDS(A6, CHR6(K), 1)-11 :: IF VF=1 THEN 60SUB 480 310 60SUB 520 :: N1=T :: DIS PLAY AT(18, 1): "SUBTOTAL" 11 : N2F, N2=0 :: FF=F2 :: 60T0 270

320 IF VF=0 THEN 330 :: VF,M F:0 :: 60SUB 480 3.0 NF=0 :: FF=PDS(As,CHR\$(K

3.0 MF=0 :: FF=POS(A\$,CHR\$(K ),1)-11 :: 6070 230

310 IF C=2 OR(FF=0 AND MIF=0):R(C=4 AND MIF=0):OR FL=J TH E-1 260

3:0 IF C=4 THEN EF=1 :: M2=M :: NIF,MF=0 :: 60T0 230 3(0 IF VF=1 THEN 605UB 480 3/0 IF EF=0 THEN 400

380 IF N2F=0 THEN MEM(N21=N1 1: DISPLAY AT(N2\*2+2,11):N1 2: 6010 220

400 605UB 520 :: DISPLAY AT(
15,C):1 :: 60T0 220
410 DISPLAY AT(R,1):"":":"
:" :: 60T0 220

420 MEM(1), MEM(2), MEM(3), MEM (4), MEM(5)=0 :: FOR R=4 TO 1 2 STEP 2 :: DISPLAY AT(R,10) :\*\* :: MEXT R :: 6010 410

2 STEP 2 :: DISPLAY AT(R,10)
:\*\* :: WEIT R :: 5070 410
450 IF EF=I AND MF=1 THEN 26
0
440 CALL KEY(3,K,ST):: IF ST

C1 OR K(49 OR K)53 THEN 430
EISE CALL SOUNDICS,500,51::
NEK-48:: DISPLAY ATTR,C):CH
NAK(X):: C=C+1:: NF=1:: FL
=0:: IF VF=1 THEN BOSUB 4B0
450 IF NIF=0 THEN MIF,NIF=1
:: NI=NEM(M):: IF ZF=1 OR DF
=1 THEN MI=VAL(N&&STR\$MID)1:
: OF,ZF=0:: BOTO 230 ELSE 2

30
460 IF M2F=0 THEN M2F=1 :: N
2=MEMIM1:: IF 7F=1 DR DF=1 T
HCM M2=VAL(N4%STR4(M2)):: DF
,7F=0 :: 60T0 230 ELSE 230
470 60SUB 520 :: MEMIM1=1
11591Ay A1(M42+2 11): 1 : 5

470 605UB 520 :: MEM(M)=1 ::

DISPLAY AT(M02+2,11):T :: 6

DID 220

480 IF DF=0 AND 2F=0 THEN NX
=N ELSE NX=VAL(NA):: DF, 2F=0

490 IF N1F=0 THEN N1=NX :: N

IF=1 :: 60TO 510 500 N2=NX :: N2F=1

510 VF,N=0 :: N\$="" :: RETUR (-

- 520 IF FF=1 THEN T=R1+N2 ELS E IF FF=2 THEN T=N1-N2 ELSE IF FF=3 THEM T=M18M2 ELSE IF FF=4 THEM T=M1/M2 ELSE T=M1 8M2/100 530 RFTHEM

I have always been annoyed by the difficulty of hyphenating with TI-Writer, when I want to avoid the gaping holes that wraparound and Fill and Adjust can cause. Manually filling and adjusting with carets is slow, and leaving a space after the hyphen is unreliable, so I wrote this program.

IDO DISPLAY AT(2,10)ERASE AL L:"TIGERCUB":" HYPHENATED F ILL AND ADJUST"

110 DISPLAY AT(6,1): "Prepar e text with TI-Mriter": "Edit or. Leave left TAB at 0,":"s et right TAB at the actual" :"value of the line length d

120 DISPLAY AT(10,1): "sired (1.e., for a 28-char": "lin e, set it at 28)."

130 DISPLAY AT(12,1): "Inden t as desired. Center": "hea dings as desired but be": " sure to follow them with a ": "line feed (Enter). Hyphen ate"

I40 DISPLAY ATTIG, I): "as de sired and follow the": "hyp hen immediately with a":" line feed (Enter)."

150 ON ERROR 160 :: 60TO 170 160 ON ERROR 160 :: RETURN 1

170 DISPLAY AT(20,1):"IMPUT FILE? DSK" :: ACCEPT AT(20,1 6)BEEP:F\$ :: OPEN &1:"DSK"&F &, IMPUT

IBO DISPLAY AT(2Z,I): "OUTPUT FILE? DSK" :: ACCEPT AT(2Z, 17)BEEP:NFS :: OPEN \$2: "DSK" %NFS,OUTPUT

190 DISPLAY AT (24,1): "LINE L ENGTH?" :: ACCEPT AT (24,14) V ALIDATE (DIGIT): L

200 LFS=CHR\$(13):: HS="-"&CK R\$(13) 210 ON ERROR 210 :: GOTO 220

210 UN ERROR 210 :: BOTU 220 220 ON ERROR 210 :: RETURN 3

230 LIMPUT \$1:M\$ :: IF M6=\*
\* DR M5=LF\$ OR M5=\*\* DR ASC(

MS)>127 OR(LEN(MS)=L AND POS (MS,LFS,1)=0)OR POS(MS," ",1 )=0 THEN 310 240 IF POS(MS,LFS,1)<>> AND

PDS (M\$, M\$, 1)=0 THEN 310 250 IF PDS (M\$, M\$, 1) <>0 THEN M\$=SE6\$ (M\$, 1, LEN (M\$)=1) 260 IF LEN (M\$)=L THEN 310 270 P=1

280 X=POS(M\$,\* ",P):: IF X=P
THEN P=P+I :: 50T0 280 ELSE
Y,P=X :: 1F POS(M\$,\* ",P)=0
OR P=L THEN 310

290 Ms=SE66(Ms,1,x)&" "&SE66 (Ms,X+1,255):: 1F LEN(Ms)>=L THEN 310 ELSE P=X+2

300 X=POS(M%, " ",P):: If X=0
THEN P=Y :: 6010 300 ELSE 6
010 290
310 PRINT #7:M6 ... IF FOF(1)

310 PRINT #2:M\$ :: IF EOF(1) <>1 THEN 230 ELSE CLOSE #1 : : CLOSE #2

Here is one for the preschoolers -

130 FOR J=0 TO 15 :: READ PA T\$(J):: NEXT J 140 CALL KEY!O,K,S):: IF S=0

THEN 140 150 CALL CHARPAT(K,CP\$):: FD R X=1 TO 16 :: Y=ASC(SEB\$(CP \$,X,1)):: E\$(X)=PAT\$(Y+(Y)S7 )\$7-48):: MEXT X :: IF K)96

AND K(123 THEN K=K-32 160 CALL CLEAR :: CALL SAYCE HR8(K)):: FOR X=2 TO 16 STEP 2 :: DISPLAY AT(B+(X/2),12) :E8(X-1);E8(X):: NEIT X 170 CALL SAY(CHR8(K)):: 60TO

And so, one more time

140

MEMORY FULL

Jia Peterson

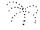

# TI NOTES

Ryte Data of Canada has many products for the TI Community at large, For example:

99 AT expansion system which replaces the current PE Box GPL Assembler and Linker Basic Compiler

Inquiries may be directed to:

Ryte Data 210 Mountain St Haliburton, Ontario KOM1SO Canada

Myarc has announced several new developments on software and hardware:

M-Dos has been released for the 9640 A hard disk controller will be available which will control up to three hard drives

Rave 99 has announced the 99/105 keyboard enhancement for \$199.95. This keyboard installs in the console without soldering. Other features include: 24 function keys, single key entry for TiWriter and Multiplan, numeric keypad, and dedicated cursor keys.

Inquiries may be directed to:

Rave 99 112 Rambling Rd Vernon, CT 06066 (203) 875-9833

It is very important to attend the next meeting as we will be electing new officers for the 1988 year. Currently the following vacancies exist:

> Vice-President Secretary (Ivan is retiring ) President (current officer is resigning) Editor of newsletter

Chuck has volunteered to be Treasurer if elected. So let's see all dedicated 99'ers show up , volunteer, and vote.

Arthur F. Payeur President